# **Partoo API documentation Documentation**

*Release 0.0.0*

**Quentin Francois**

**Aug 27, 2019**

# Contents

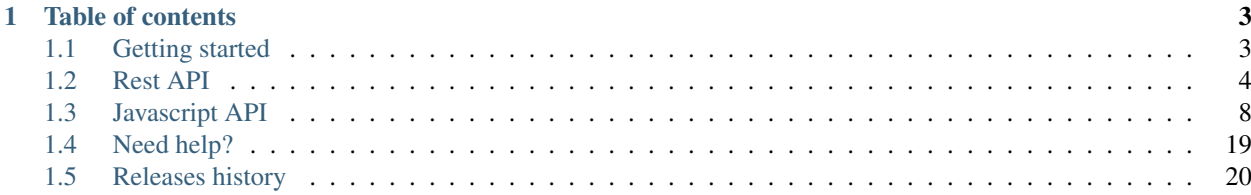

Welcome on Partoo API documentation website! Partoo works hard on gathering rich and up-to-date information about local businesses in a structured format. We collect rich contents such as restaurants' menus, special offers, photographies and pictures, opening hours and so on. Our database keeps growing every day!

Our goal is to share all these information with you and continue helping local businesses to be present all over the internet.

By using our API, you agree with our terms of use : [https://www.partoo.fr/cgu-api.](https://www.partoo.fr/cgu-api)

# CHAPTER<sup>1</sup>

# Table of contents

# <span id="page-6-1"></span><span id="page-6-0"></span>**1.1 Getting started**

### **1.1.1 Overview**

Partoo APIs are currently available for partners and clients only. There are 2 of them:

- a REST API maint for querying and updating data in our database using JSON format
- a JS API maint to ease the integration of part of our application in third party solutions

# **1.1.2 Authentication**

For both APIs, authentication is achieved thanks to an API key.

The Rest API documentation can be found here: [https://developers.partoo.co/rest\\_api/v2/](https://developers.partoo.co/rest_api/v2/)

For the JS API, you should provide an API key authenticating a user to the *login* function.

```
var partooPage = Partoo.init('the-id-of-the-container-where-you-want-to-insert-partoo
\hookrightarrow ') ;
    partooPage.login(apiKey);
```
# <span id="page-7-0"></span>**1.2 Rest API**

# <span id="page-7-2"></span>**1.2.1 Authorizations**

Warning: Warning : This documentation is now outdated. For current doc, please see: [https://developers.partoo.](https://developers.partoo.co/rest_api/v2/#tag/ApiKeys) [co/rest\\_api/v2/#tag/ApiKeys](https://developers.partoo.co/rest_api/v2/#tag/ApiKeys)

## <span id="page-7-1"></span>**1.2.2 Businesses**

Warning: Warning : This documentation is now outdated. For current doc, please see: [https://developers.partoo.](https://developers.partoo.co/rest_api/v2/#tag/Users) [co/rest\\_api/v2/#tag/Users](https://developers.partoo.co/rest_api/v2/#tag/Users)

# **1.2.3 Organisations**

Warning: Warning: This documentation is now outdated. For current doc, please see: [https://developers.partoo.](https://developers.partoo.co/rest_api/v2/#tag/Organisations) [co/rest\\_api/v2/#tag/Organisations](https://developers.partoo.co/rest_api/v2/#tag/Organisations)

# **1.2.4 Users**

Warning: Warning : This documentation is now outdated. For current doc, please see: [https://developers.partoo.](https://developers.partoo.co/rest_api/v2/#tag/Users) [co/rest\\_api/v2/#tag/Users](https://developers.partoo.co/rest_api/v2/#tag/Users)

# **1.2.5 Categories**

Warning: Warning : This documentation is now outdated. For current doc, please see: [https://developers.partoo.](https://developers.partoo.co/rest_api/v2/#tag/Categories) [co/rest\\_api/v2/#tag/Categories](https://developers.partoo.co/rest_api/v2/#tag/Categories)

# **1.2.6 Reviews**

Warning: Warning: This documentation is now outdated. For current doc, please see: [https://developers.partoo.](https://developers.partoo.co/rest_api/v2/#tag/Reviews) [co/rest\\_api/v2/#tag/Reviews](https://developers.partoo.co/rest_api/v2/#tag/Reviews)

## **1.2.7 Roles**

Warning : This documentation is now outdated. For current doc, please see: [https://developers.partoo.co/rest\\_api/v2/](https://developers.partoo.co/rest_api/v2/#section/Resources-access) [#section/Resources-access](https://developers.partoo.co/rest_api/v2/#section/Resources-access)

# **1.2.8 Errors**

Warning: Warning: This documentation is now outdated. For current doc, please see: [https://developers.partoo.](https://developers.partoo.co/rest_api/v2/) [co/rest\\_api/v2/](https://developers.partoo.co/rest_api/v2/)

# **1.2.9 Change Log**

You can find below the changes made on the API V2 order by descending date.

#### **2019-06-07 : Minor changes**

#### Update the documentation for the user endpoints:

- add sidebar\_products
- update the documentation which was not up to date

#### Endpoint documented:

- User getting details user\_get
- User search user\_search
- User creation user\_creation
- User update user\_update

#### **2019-04-19 : Minor change**

Add the documentation for the category details endpoint.

#### Endpoint documented:

• Category getting details get\_category\_details

#### **2019-03-11 : Minor change**

The documentation was added for integration status endpoint.

#### Endpoint documented:

• Business integration status get\_integration\_status

#### **2019-03-07 : Major change**

#### Change #1:

2 endpoints were added to delete org and business.

#### Endpoints created:

- Create org org\_delete
- Create busines business\_delete

#### Change #2:

#### The sandbox environments changed. The 2 new sandbox base urls are:

- <https://sandbox.partoo.co>
- <https://sandbox.localoo.es>

#### Change #3:

Add documentation for search reviews endpoint review\_search

#### **2018-20-11 : Minor change**

Added *lang* param in user create and update endpoints:

#### Endpoint updated:

- Create user user\_creation
- Update user user\_update

#### **2018-19-11 : Major changes**

Change #1: Added an endpoint to add, and access additional data.

#### Endpoint created:

- Get additional data get\_additional\_data
- Set additional data set\_additional\_data

Change #2: Added an endpoint to access partner urls.

#### Endpoint created:

• Get partner urls get\_partner\_urls

Change #3: Added a 'client\_offer\_url' field in promo.

#### Endpoint affected:

• Promotional offers *[Businesses](#page-7-1)*

#### **2018-09-26 : Minor change**

Added two search options to business/search : subscribed\_to\_rm & subscribed\_to\_pm.

#### Endpoint created:

• Business search business\_search

#### **2018-09-26 : Minor change**

Added an endpoint to re-invite users.

#### Endpoint created:

• User re-invite user\_re\_invite

#### **2018-09-04 : Minor change**

It is now possible to update user password.

#### Endpoint affected:

• User update user\_update

#### **2018-09-03 : Major changes**

Change #1: Added an endpoint to delete user.

#### Endpoint created:

• User delete user\_delete

Change #2: It is now possible to invite a user by mail at creation by setting send invitation parameter to True.

#### Endpoint affected:

• User create user\_creation

#### **2018-07-24 : Minor change**

Added the api/v2/user/me endpoint, where you can get all the information about your user (the one your authenticated as through the API key).

#### **2018-07-24 : Minor change**

Added the api/v2/userstats endpoint, where you can get the count of : - All users. - Active users. - Invited users.

#### **2018-07-20 : Minor changes**

**Change #1:** Added a display business ids param in user get and search endpoints. This parameter can take 2 values: True or False. It is not required and by default it is set to True. When display\_business\_ids set to False, the field businesses ids is not returned by the endpoint. Setting display business ids will dramatically decrease the response time of the search user endpoint.

#### Endpoints affected:

- User get user\_get
- User search user\_search

Change #2: Added a query param in user search endpoint. This parameter is expecting a string. It is not required. It is meant to perform a fuzzy search on user. The fuzzy search is performed on user's email, first name and last\_name params.

#### Endpoints affected:

• User search user search

Change #3: Added a consumable param in authorize endpoint. This parameter can take 2 values: True or False. Is is not required. By default, it is set to False. When consumable is set to True, the token will be valid for one request only (it will be consumed).

#### Endpoints affected:

• Authorize *[Authorizations](#page-7-2)*

#### **2018-07-19 : Minor change**

Added a "status" field for users. An "invited" status means that a user is not activated, until he sets his password. An "active" status means that a user is fully configured and has logged in at least once in the application.

#### Endpoints affected:

- User get user get
- User search user\_search

#### **2018-07-11 : Minor change**

The accepted statuses now authorized for businesses are **open, closed and definitely** closed. The will open status is not authorized anymore.

#### Endpoints affected:

- Business creation business\_creation
- Business update business update

# <span id="page-11-0"></span>**1.3 Javascript API**

### **1.3.1 Getting started with the JS API**

In order to embed Partoo inside your own webpage, you can use our javascript API.

You can import our Javascript API by adding this script in your *<head>*:

```
<script src="https://www.partoo.fr/partoo.js" type="text/javascript"></script>
```
It gives you access to our global Partoo namespace.

Please note that if you are using our test environment for our development, you must change *https://www.partoo.fr* by *https://test.partoo.fr*.

#### **Instanciating Partoo on your webpage**

To add the partoo interface on a part of your website, do the following:

(for token generation please see the section dedicated to the authorization process through the REST API authorize\_authorizing)

```
var userToken = 'userTokenGeneratedServerSide'; // User Token you generated server
˓→side thanks to the authorize endpoint
var options = { // this is a list of options you can configure to adapt page display/
˓→behaviour
        'startPage': 'presenceManagement', // here the user will be redirected to the
˓→presenceManagement view after logging
        'displayIntercom': false, // true by default
        'displayUserParams': false, // true by default
```
(continues on next page)

(continued from previous page)

```
'displayAddButton': false, // true by detault
};
var partooPage = Partoo.init(
        'the-id-of-the-container-where-you-want-to-insert-partoo',
        options
); // instantiates the Partoo page (A loader appears)
partooPage.login(userToken) // logs the user and redirects him to the `startPage`
```
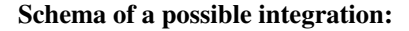

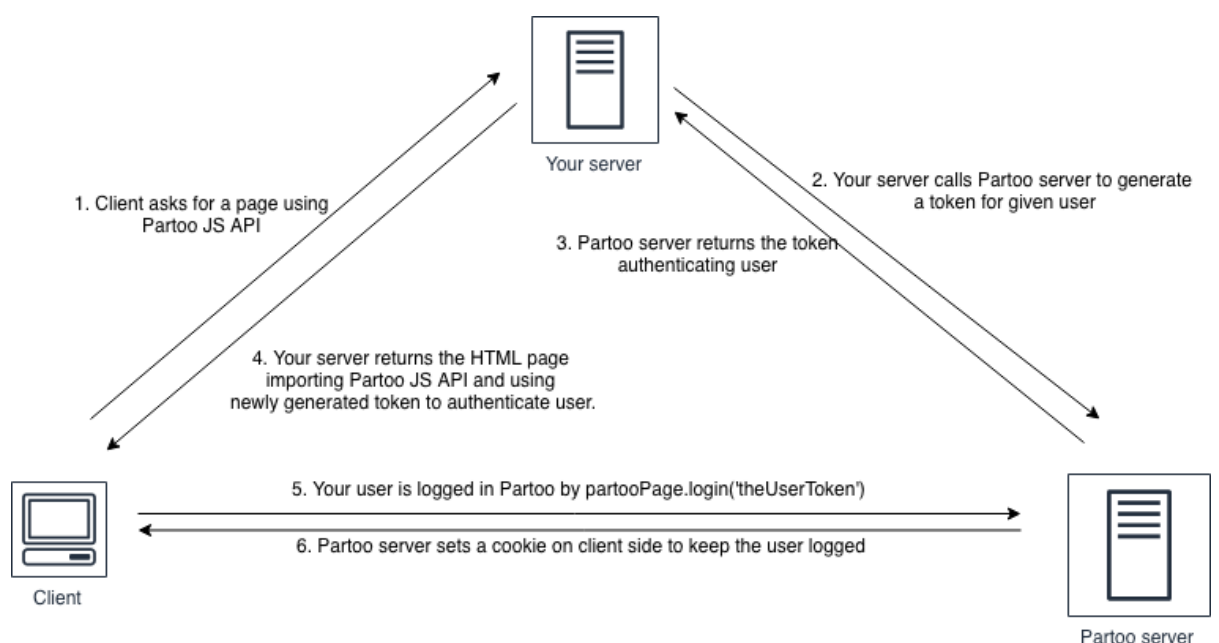

### **Destroying Partoo page after use**

To remove the partoo interface, just do the following (it will automatically logout the user).

partooPage.destroy();

# **1.3.2 Integration of Partoo Pages**

#### **Navigation**

To navigate through Partoo App pages, you can use 3 methods:

```
// To navigate to a specific page
// The 2nd and 3rd arguments are optional
partooPage.navigate('reviewManagement', seedData, pageOptions);
// To go back to previous page
partooPage.back();
```
(continues on next page)

```
// To go forward to next page
partooPage.forward();
```
#### **Available Pages**

#### In the table below:

- Route name is the string value you should as the first argument of the *partooPage.navigate* function
- seedData is the seed object you can indicate as the second argument of the *partooPage.navigate* function
- pageOptions is the options object you can indicate as the third argument of the *partooPage.navigate* function

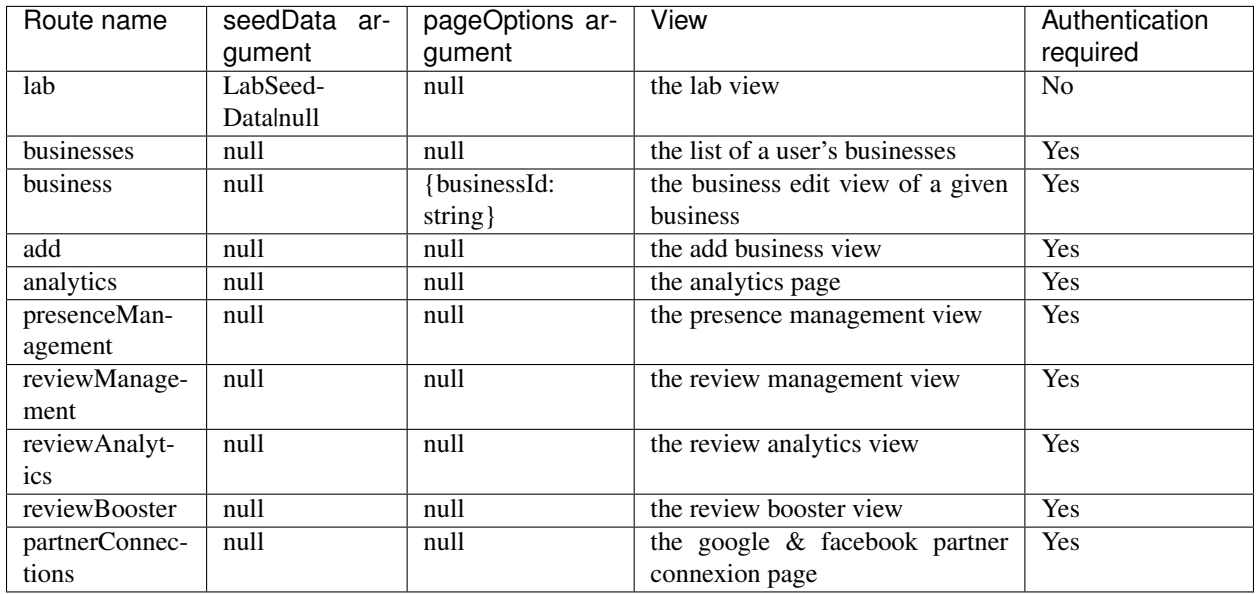

LabSeedData is a JS object that should look like this:

```
var seedData = {
        name: 'string',
        address: 'string',
        zipcode: 'string',
        city: 'string',
        country: 'string',
        phone: 'string',
```
};

### **Lab Page**

#### Integrating

The Lab Page is the only page that does not require the user to be authenticated.

```
var partooPage = Partoo('partoo-container', {});
// if you want to pre-fill some inputs in the Lab form
var seedData = {
       name: 'Joe Doe',
       address: '404, rue foobar',
       zipcode: '75017',
       city: 'Paris',
       country: 'France',
       phone: '',
};
// go to lab view
partooPage.navigate('lab', seedData);
```
The are 4 available callbacks:

- Lab create button callback *[Lab create callback](#page-20-0)*
- Lab sign up button callback *[Lab sign up button callback](#page-21-0)*
- Lab login button callback *[Lab login button callback](#page-21-1)*
- Lab results received callback *[Lab results received callback](#page-20-1)*

#### **Business list Page**

#### Integrating

You can integrate this page by doing:

```
var partooPage = Partoo('partoo-container', {});
var userToken = 'serverSideGeneratedToken';
partooPage.login(userToken); // authentication is mandatory access add page
partooPage.navigate('businesses');
```
#### Available callbacks

#### There are 2 available callbacks:

- Subscribe business callback *[Subscribe business callback](#page-18-0)*
- Open business callback *[Open business callback](#page-18-1)*

#### **Business Edit Page**

#### Integrating

```
var partooPage = Partoo('partoo-container', {});
var userToken = 'serverSideGeneratedToken';
partooPage.login(userToken); // authentication is mandatory access add page
partooPage.navigate('business', null, { businessId: 'theIDOfTheBusinesYouWantToEdit' }
˓→);
```
No available callback.

#### **Add Business Page**

#### Integrating

You can integrate this page by doing:

```
var partooPage = Partoo('partoo-container', {});
var userToken = 'serverSideGeneratedToken';
partooPage.login(userToken); // authentication is mandatory access add page
partooPage.navigate('add');
```
#### Available callbacks

#### The is 1 available callback:

• Business created callback *[Business created callback](#page-19-0)*

#### **Analytics Page**

#### Integrating

You can integrate this page by doing:

```
var partooPage = Partoo('partoo-container', {});
var userToken = 'serverSideGeneratedToken';
partooPage.login(userToken); // authentication is mandatory access add page
partooPage.navigate('analytics');
```
#### Available callbacks

No available callback.

#### **Presence Management Page**

#### Integrating

```
var partooPage = Partoo('partoo-container', {});
var userToken = 'serverSideGeneratedToken';
partooPage.login(userToken); // authentication is mandatory access add page
partooPage.navigate('presenceManagement');
```
#### The are 2 available callbacks:

- Go to edit click callback *[Presence Managament go to edit click callback](#page-22-1)*
- Go to partner connection click callback *[Presence Managament go to partner connection click callback](#page-22-2)*

#### **Review Management Page**

#### Integrating

You can integrate this page by doing:

```
var partooPage = Partoo('partoo-container', {});
var userToken = 'serverSideGeneratedToken';
partooPage.login(userToken); // authentication is mandatory access add page
partooPage.navigate('reviewManagement');
```
#### Available callbacks

No available callback.

#### **Review Analytics Page**

#### Integrating

You can integrate this page by doing:

```
var partooPage = Partoo('partoo-container', {});
var userToken = 'serverSideGeneratedToken';
partooPage.login(userToken); // authentication is mandatory access add page
partooPage.navigate('reviewAnalytics');
```
#### Available callbacks

No available callback.

#### **Review Booster Page**

#### Integrating

```
var partooPage = Partoo('partoo-container', {});
var userToken = 'serverSideGeneratedToken';
partooPage.login(userToken); // authentication is mandatory access add page
partooPage.navigate('reviewBooster');
```
No available callback.

#### **Partner Connections Page**

#### Integrating

You can integrate this page by doing:

```
var partooPage = Partoo('partoo-container', {});
var userToken = 'serverSideGeneratedToken';
partooPage.login(userToken); // authentication is mandatory access add page
partooPage.navigate('partnerConnections');
```
#### Available callbacks

No available callback.

# **1.3.3 Available Options**

The options can be provided to both the Partoo global object (being default options) or to a page instance, result of Partoo.init() using the following syntax

```
var partooPage = Partoo.init(elemId, userToken, options);
partooPage.setOptions(options);
```
options is a dict with the following keys

Already implemented:

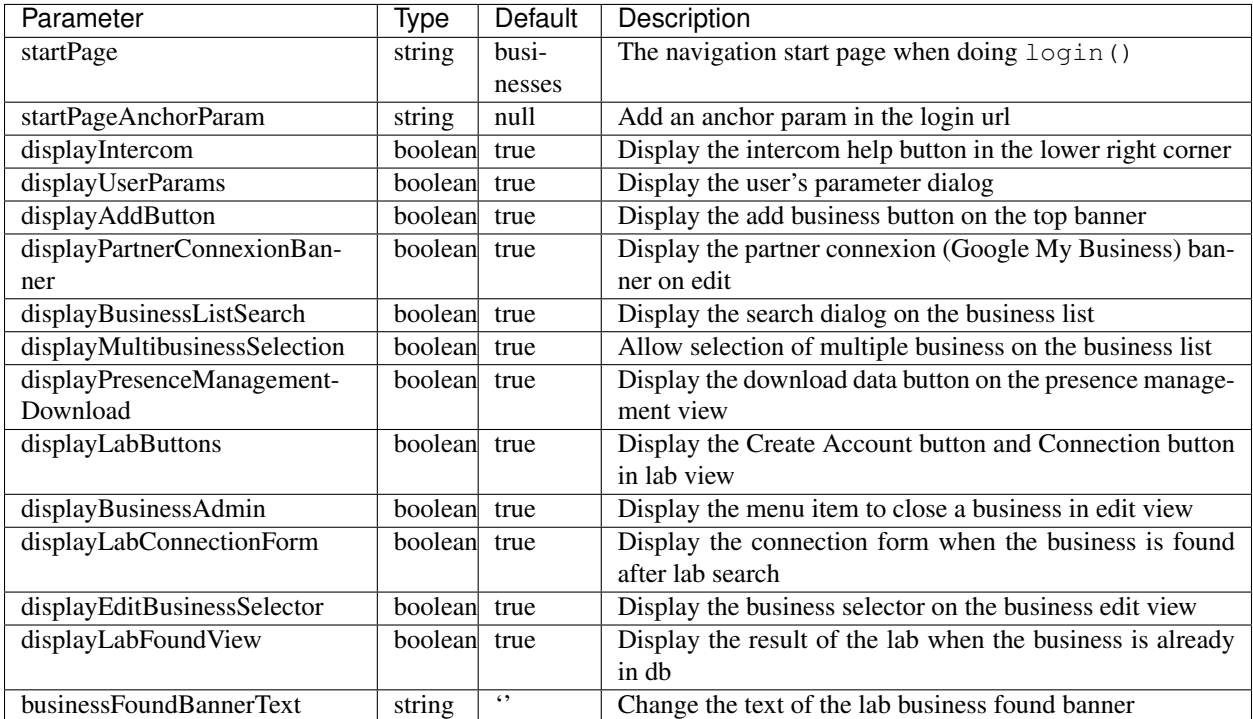

### **1.3.4 Callbacks**

- All callbacks prevent the default action of taking place
- To setup your callbacks on user actions you can use:

```
// implemented
partooPage.on('subscribe', function() {});
partooPage.on('open_business', function() {});
partooPage.on('lab_create', function() {});
partooPage.on('business_created', function() {});
partooPage.on('business_additional_info_updated', function() {});
partooPage.on('business_address_updated', function() {});
partooPage.on('business_contact_updated', function() {});
partooPage.on('business_description_updated', function() {});
partooPage.on('business_open_hours_updated', function() {});
partooPage.on('lab_results_received', function() {});
partooPage.on('no_eligible_business_click', function() {});
partooPage.on('pm_view_go_to_edit_click', function() {});
partooPage.on('pm_view_go_to_partner_connection_click', function() {});
partooPage.on('lab_results_received', function() {});
partooPage.on('no_business_click', function() {});
partooPage.on('lab_login_button', function() {)};
partooPage.on('lab_sign_up_button', function() {});
```
#### <span id="page-18-0"></span>**Subscribe business callback**

Happens when a user clicks on subscribe

```
partooPage.on('subscribe', function(subscribeData) {
        // use business_id
})
```
subscribeData has the following structure, with presence\_management being either presence management or review management

```
"productName": "presence_management",
"businesses": [
        {
                 "id": "5a2ab4edb12ff67cba1b7e1b",
                 "org_id": 709,
                 "name": "SCEP du Caire",
        }
]
```
#### <span id="page-18-1"></span>**Open business callback**

{

}

Happens when a user click a link to open a business page.

```
partooPage.on('open_business', function(business_id) {
        // use business_id
});
```
business\_id is the identifier of the business the user wants to open

#### <span id="page-19-0"></span>**Business created callback**

Happens when then user has created a business, has clicked on save and the business has been saved in the Partoo DB Warning : this callback does not prevent redirection to the business edit page

```
partooPage.on('business_created', function(business_id) {
        // use business_id
})
```
#### <span id="page-19-1"></span>**Business additional info updated callback**

Happens when then user has successfully updated the additionnal info of his/her business (in the *additionnal info tab*, he/she clicked on save). Warning : this is a none blocking callback

```
partooPage.on('business_additional_info_updated', function(data) {
        // use data
})
```
#### <span id="page-19-2"></span>**Business address updated callback**

Happens when then user has successfully updated the address of his/her business (in the *address tab*, he/she clicked on save). Warning : this is a none blocking callback

```
partooPage.on('business_address_updated', function(data) {
        // use data
})
```
#### <span id="page-19-3"></span>**Business contact updated callback**

Happens when then user has successfully updated contact of his/her business (in the *contact tab*, he/she clicked on save). Warning : this is a none blocking callback

```
partooPage.on('business_contact_updated', function(data) {
        // use data
})
```
#### <span id="page-19-4"></span>**Business description updated callback**

Happens when then user has successfully updated the description of his/her business (in the *description tab*, he/she clicked on save). Warning : this is a none blocking callback

```
partooPage.on('business_description_updated', function(data) {
        // use data
})
```
#### <span id="page-19-5"></span>**Business open hours updated callback**

Happens when then user has successfully updated the open hours of his/her business (in the *open hours tab*, he/she clicked on save). Warning : this is a none blocking callback

```
partooPage.on('business_open_hours_updated', function(data) {
        // use data
})
```
#### <span id="page-20-0"></span>**Lab create callback**

{

}

Happens when the user click on create business in the lab view

```
partooPage.on('lab_create', function(labDetails) {
        // use labDetails
});
```
labDetails structure is the following :

```
"civlity": "Mr",
"email": "deLaBatte@gmail.com",
"first_name": "Hubert",
"last_name": "de la Batte",
"password": "zzzzzzzz",
"phone": "0102030405"
```
#### <span id="page-20-1"></span>**Lab results received callback**

Happens when the lab has returned results

```
partooPage.on('lab_results_received', function(labResults) {
        // use labResults
})
```
labResults structure is the following :

```
{
        "annuaire": {
                "stats": {
                         "detailed": {},
                         "summary": {
                                  "accurate": 0,
                                  "not_found": 1,
                                  "error": 0
                         }
                },
                "business": {}
        },
        "le118000": {
                "stats": {
                         "detailed": {},
                         "summary": {
                                  "accurate": 0,
                                  "not_found": 1,
                                  "error": 0
                         }
                },
```
(continues on next page)

(continued from previous page)

**"business"**: {}

With a key per integration displayed in the view (google\_my\_business, annuaire, le118000)

#### <span id="page-21-0"></span>**Lab sign up button callback**

},

}

Happens when a user click on the sign up button in the Lab View.

```
partooPage.on('lab_sign_up_button', function() {
                // ...
})
```
#### <span id="page-21-1"></span>**Lab login button callback**

Happens when a user click on the login button in the Lab View.

```
partooPage.on('lab_login_button', function() {
                // ...
})
```
#### **Error callback**

Happens when an error 400, 403, 404, 500 happens during page rendering

```
partooPage.on('error', function(errorCode) {
        // use errorCode
})
```
errorCode is an int (400 (client error), 403 (not authorized), 404 (not found), 500 (server error))

#### **No business button callback**

Happens when a use click on a *No Business* button.

```
partooPage.on('no_business_click', function() { /* the code you want to be executed
\rightarrowon click */});
```
#### **No business eligible button callback**

Happens when a use click on a *No Business* button.

```
partooPage.on('no_eligible_business_click', function() { /* the code you want to be
˓→executed on click */});
```
#### <span id="page-22-1"></span>**Presence Managament go to edit click callback**

Happens when a use click on a *Edit* link in the presence management view that should redirect him to business edit view.

```
partooPage.on('pm_view_go_to_edit_click', function() { /* the code you want to be
˓→executed on click */});
```
#### <span id="page-22-2"></span>**Presence Managament go to partner connection click callback**

Happens when a use click on a *Edit* link in the presence management view that should redirect him to connection view.

```
partooPage.on('pm_view_go_to_edit_click', function() { /* the code you want to be
\rightarrowexecuted on click */});
```
### **1.3.5 Change Log**

You can find below the changes made on the JS API order by descending date.

#### **2019-03-20: Minor changes**

#### Added 4 callbacks:

- business\_additional\_info\_updated *[Business additional info updated callback](#page-19-1)*
	- business\_address\_updated *[Business address updated callback](#page-19-2)*
	- business\_contact\_updated *[Business contact updated callback](#page-19-3)*
	- business\_description\_updated *[Business description updated callback](#page-19-4)*
	- business\_open\_hours\_updated *[Business open hours updated callback](#page-19-5)*

#### **2018-08-23 : Minor changes**

#### Added 2 callbacks:

- pm\_view\_go\_to\_edit\_click
- pm\_view\_go\_to\_partner\_connection\_click

#### **2018-08-10 : Minor changes**

Fixed bug that was preventing *startPage* param to work when set to *business*. Added *startPageAnchorParam* to add an anchor param in the login URL.

# <span id="page-22-0"></span>**1.4 Need help?**

Contact our support team on intercom just in the low right corner of this window.

# <span id="page-23-0"></span>**1.5 Releases history**

# **1.5.1 v1.0.0**

- Added post & patch endpoint
- Added doc on organisations & users

# **1.5.2 v0.0.0**

First version of the Partoo API